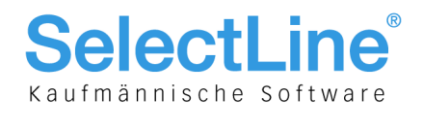

# Kommandozeilenparameter der SelectLine Applikationen

## Allgemeine Informationen

Mit den Kommandozeilenparameter oder Startparameter können Sie beim Start einer SelectLine Applikation einen Befehl mitgeben. Dabei gilt folgendes zu beachten:

- Damit ein Parameter überhaupt erfasst werden kann, muss von der entsprechenden exe-Datei eine Verknüpfung an einen x-beliebigen Ort erstellt werden.
- Erst darin ist danach der Karteireiter "Verknüpfung" ersichtlich in dem in der Zeile "Ziel" nach "\*.exe" mit einem Leerschlag getrennt der Parameter eingegeben werden kann. Ausnahmen bilden die Parameter zur (De-)Registrierung des COM-Servers die zusätzlich mit einem Slash "/" vor dem Befehl erfasst werden.

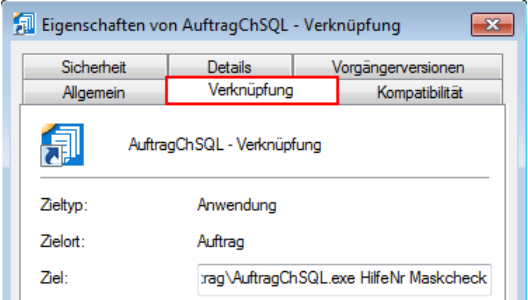

- Es können auch mehrere Parameter durch Leerzeichen getrennt hintereinander verwendet werden.
- Der Parameter kann auch via "Start/Ausführen" einmalig erfasst und ausgeführt oder mehrmalig direkt von hier gestartet werden

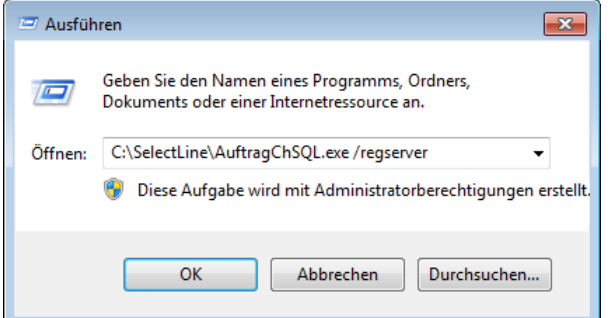

SelectLine Software AG

Achslenstrasse 15 CH-9016 St. Gallen

T +41 71 282 46 48 F +41 71 282 46 47

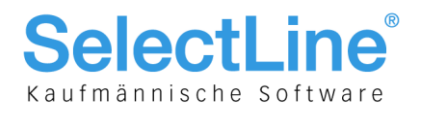

## Startparameter

/regserver

Mit diesem Parameter wird die Applikation als COM-Server registriert. Beispiel: C:\Selectline\AuftragChSQL.exe /regserver

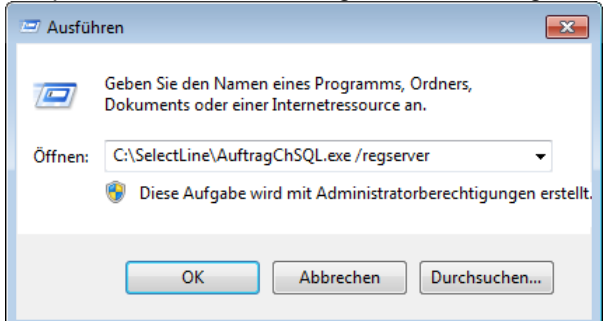

/unregserver

Dieser Parameter hebt die COM-Serverregistrierung der Applikation auf.

Beispiel: C:\Selectline\AuftragChSQL.exe /unregserver

Hilfenr

Um vor der Anzeige der Hilfe [F1] die Helpidxnummer und im Spalteneditor die internen Tabellenbezeichnungen anzuzeigen.

Beispiel: C:\Selectline\AuftragChSQL.exe hilfenr

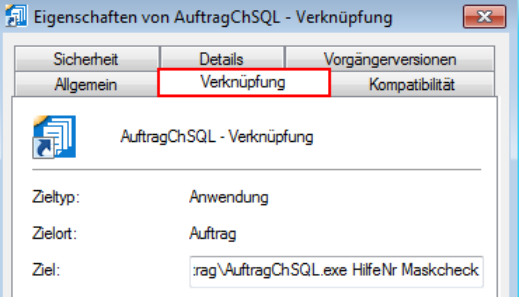

## **Hinweis:**

Sie können mehrere Parameter durch Leerzeichen getrennt hintereinander verwenden.

M:

und Mandantenname. Damit kann der Startmandant festgelegt werden. Beispiel: C:\Selectline\AuftragChSQL.exe M:UFAKT

für den Programmstart mit Mustermandanten. Geben Sie keinen Mandanten an (nur M:) wird beim Start der Dialog für die Mandantenauswahl aufgerufen.

**Hinweis:** Geben Sie keinen Mandanten an (nur M:) wird beim Start der Dialog für die Mandantenauswahl aufgerufen.

 Easy, Standard, Gold, Platin Hiermit können die SelectLine-Programme mit "niedereren" Skalierungen gestartet werden. So können lizensierte Programme bei Bedarf mit den Parametern EASY, STANDARD, GOLD, PLATIN in der entsprechend kleineren(!), sofern verfügbaren, Skalierung gestartet werden. Dies funktioniert auch mit den Demo-Versionen.

Beispiel: C:\Selectline\AuftragChSQL.exe platin

SelectLine Software AG Achslenstrasse 15

CH-9016 St. Gallen

T +41 71 282 46 48 F +41 71 282 46 47

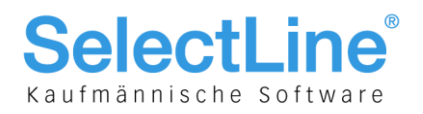

Reorg

Es wird eine Zwangsreorganisation beim Programmstart durchgeführt. Beispiel: C:\Selectline\AuftragChSQL.exe reorg ACHTUNG! Es darf kein weiterer Nutzer im System sein und es wird empfohlen vorgängig eine Datensicherung zu erstellen!

Instmuster

Sind keine Mandanten, aber die Datensicherungen der Mustermandanten vorhanden, werden auf Nachfrage die Mustermandanten installiert. Mit diesem Startparameter kann diese Nachfrage abgeschaltet werden, die Mustermandanten werden dann ohne Nachfrage automatisch installiert. Beispiel: C:\Selectline\AuftragChSQL.exe instmuster

Maskcheck

Für die Anzeige von fehlerhaften Masken- und Toolbox-Editoreinträgen beim Öffnen von Fenstern. Starten Sie die Applikation z. B.: C:\Selectline\AuftragChSQL.exe maskcheck, dann werden Ihnen die verdeckten Einträge angezeigt und können (nach der Aktivierung des Toolbox-/Maskeneditor) bearbeitet werden (siehe Bild).

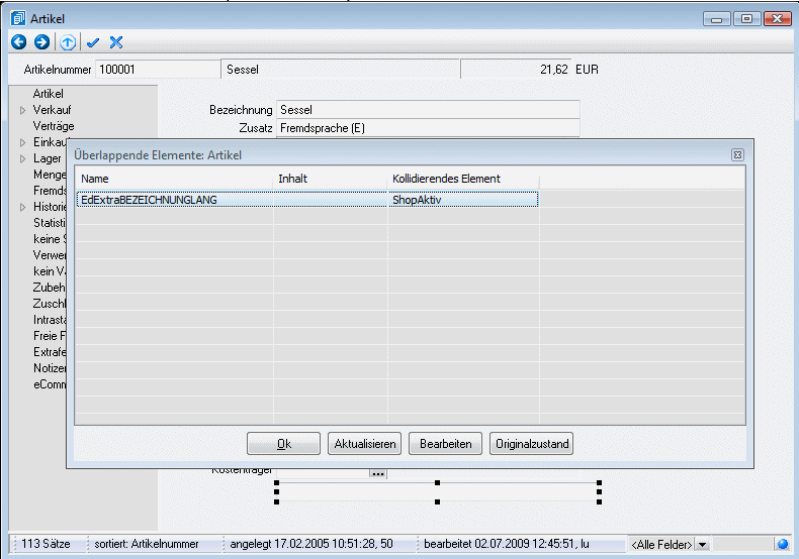

**Touch** 

Für PC-Kassen mit Touch-Layout kann das Programm mit diesem Parameter gestartet werden. Auswahllisten werden dann vergrössert dargestellt und es erfolgt eine automatische Einblendung der Bildschirmtastatur.

Beispiel: C:\Selectline\AuftragChSQL.exe touch oder: C:\Selectline\PCKasseChSQL.exe touch

• PCKasse

Mit diesem Startparameter kann der SelectLine-Auftrag mit einer bestimmten Kasse gestartet werden. Bei Kassen mit dem neuen Layout wird SelectLine-Auftrag beim Beenden der Kassensitzung bzw. Kassenabschluss auch automatisch beendet.

Beispiel: C:\Selectline\AuftragCSQL.exe PCKasse=4

• Display

Für den Fall, dass der Touchscreenbereich der PCKasse falsch ermittelt wird (z. B. bei Remotesitzungen), kann mit diesem Startparameter die tatsächliche Bildschirmgrösse in cm angegeben werden.

Beispiel: C:\SelectLine\AuftragSQL.exe display=43x21

SelectLine Software AG

Achslenstrasse 15 CH-9016 St Gallen

T +41 71 282 46 48 F +41 71 282 46 47

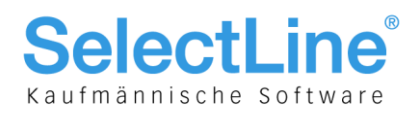

# Übersicht verwendete Parameter und COM-Server

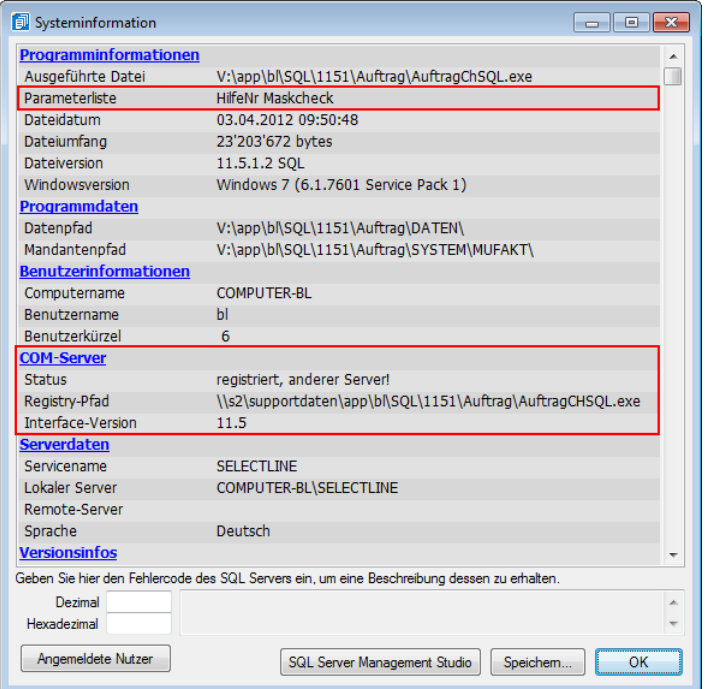

Über "Hilfe/Programm/Systeminformation" finden Sie in den Applikationen Informationen zu den verwendeten Parametern und dem registrierten COM-Server.

> **SelectLine Software AG** Achslenstrasse 15

CH-9016 St. Gallen

T +41 71 282 46 48 F +41 71 282 46 47

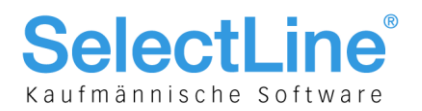

## Automatische Datensicherung

Per Parameter kann eine Datensicherung angestossen werden. Der automatisch generierte Dateiname ist eindeutig, er besteht aus 'Prog\_' bzw. zu sichernder Mandantennummer + aktuellem Datum (JJJJMMTT) + '\_' + aktueller Uhrzeit (HH24MMSS). Sollte der Dateiname bereits existieren, wird die Datei ohne Nachfrage überschrieben. Ein nicht existierendes Verzeichnis im Ablagepfad wird ohne Rückfrage angelegt.

## **Hinweis:**

Wenn keine ausreichenden Rechte für die Datensicherung bestehen, wird die Datensicherung ohne Hinweis abgebrochen.

Folgende Parameter sind möglich:

- AKTION=DASI
- ABLAGEPFAD
- Optionaler Parameter: MANDANTENNUMMER
- Optionaler Parameter: LOGGINGDB

Die Anmeldung erfolgt mit der verwendeten Anmeldeform (z. B. LOGIN="1" in FAKT.INI). Zur Anmeldung kann in der Verknüpfung ein Kürzel und Passwort hinterlegt werden.

- KUERZEL
- PASSWORT

### **Beispiele:**

C:\Selectline\AuftragChSQL.exe AKTION=DASI ABLAGEPFAD=C:\Temp LOGGINGDB  $\rightarrow$  sichert die Programmdaten inklusive der Protokolldatenbank nach C:\Temp

C:\Selectline\AuftragChSQL.exe AKTION=DASI ABLAGEPFAD=C:\Temp MANDANTENNUMMER=UFAKT  $\rightarrow$  sichert den Mandant UFAKT in das Verzeichnis C:\Temp

C:\Selectline\AuftragChSQL.exe AKTION=DASI "ABLAGEPFAD=\\Datensicherung\2015" MANDANTENNUMMER=UFAKT KUERZEL=sa PASSWORT=SL\$SQLServer  $\rightarrow$  sichert den Mandanten UFAKT nach \\Datensicherung\2015 mit den Anmeldedaten sa+SL\$SQLServer

SelectLine Software AG

Achslenstrasse 15 CH-9016 St. Gallen

T +41 71 282 46 48 F +41 71 282 46 47

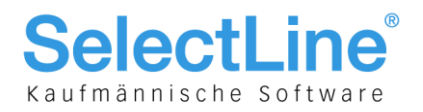

# Automatische Datenrücksicherung

Per Parameter kann eine Datensicherung zurückgesichert werden.

#### **Hinweis:**

Wenn keine ausreichenden Rechte für die Datensicherung bestehen, wird die Datenrücksicherung ohne Hinweis abgebrochen.

Folgende Parameter sind möglich:

- AKTION=DASILADEN
- DASIPFAD
- Optionaler Parameter: MANDANTENNUMMER

Die Anmeldung erfolgt mit der verwendeten Anmeldeform (bspw. LOGIN="1" in FAKT.INI). Zur Anmeldung kann in der Verknüpfung ein Kürzel und Passwort hinterlegt werden.

- KUERZEL
- PASSWORT

### **Beispiele:**

C:\Selectline\AuftragChSQL.exe AKTION=DASILADEN DASIPFAD=C:\Temp\Programm.lz2  $\rightarrow$  die Programmdatensicherung wird von C:\Temp zurückgesichert

C:\Selectline\AuftragChSQL.exe AKTION=DASILADEN DASIPFAD=C:\Temp\MWAWI.lz2 MANDANTENNUMMER=TEST

 $\rightarrow$  die Mandantensicherung Wawi wird aus dem Verzeichnis C:\Temp als Mandant Test zurückgesichert

C:\Selectline\WawiSQL AKTION=DASILADEN "DASIPFAD=\\Datensicherung\2016\" MANDANTENNUMMER=UFAKT KUERZEL=sa PASSWORT=SL\$SQLServer  $\rightarrow$  die Mandantensicherung UFAKT wird von \\Datensicherung\2016 mit den Anmeldedaten sa+SL\$SQLServer zurückgesichert

Folgende Fehlernummern können auftreten:

- $0 \rightarrow$  kein Fehler
- $\bullet$  1  $\rightarrow$  falscher Datenbanktyp
- $\bullet$  2  $\rightarrow$  MandantNummer fehlt
- $\bullet$  3  $\rightarrow$  unerlaubte Zeichen
- $\bullet$  4  $\rightarrow$  Datenbank bereits vorhanden (bei Supportdatensicherungen)
- $\bullet$  5  $\rightarrow$  keine Datenbank-Rechte
- $\bullet$  6  $\rightarrow$  Datensicherungspfad ist leer
- $\bullet$  7  $\rightarrow$  keine Datensicherung vorhanden
- $\bullet$  8  $\rightarrow$  fehlendes Recht für Datensicherung laden

31.03.2016/bl/V1.2

SelectLine Software AG

Achslenstrasse 15 CH-9016 St. Gallen

T +41 71 282 46 48 F +41 71 282 46 47